So as I've been exploring the world of Clojure, I've been looking for ways to make it easier on lower primates such as myself. Today I ran across a really easy way to set up tables in a database with Lobos [\(https://github.com/budu/lobos\)](https://github.com/budu/lobos) and PostgreSql. Lucky for you, I wrote down how to use it… that may or may not have been helped by the actual documentation.

Ok so the first thing you need to do is create an actual project with Lienegen. This turns out to be pretty easy:

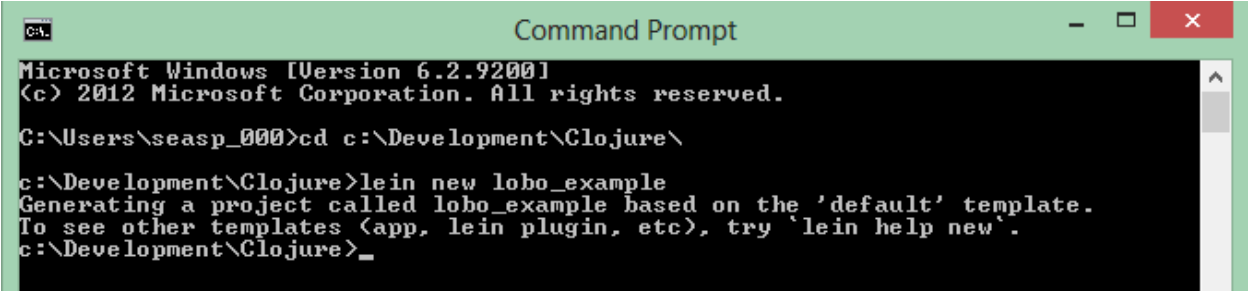

Next step is opening the new project up with some sort of typewriter-less editing machine. I use Sublime 2, but that's not required. Unless you want to be cool… and don't have a Mac.

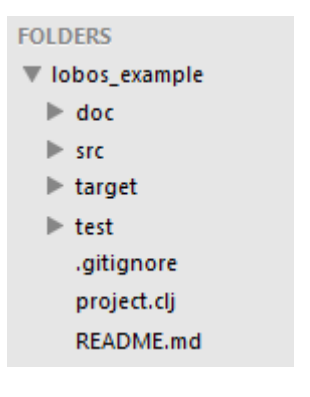

Attempt to contain your excitement. The next step is to open the pgAdmin UI thing (Using III which either means it is the third version, or someone's I key is stuck.), and create a database thing. By the way, I apologize if I'm using too many technical terms.

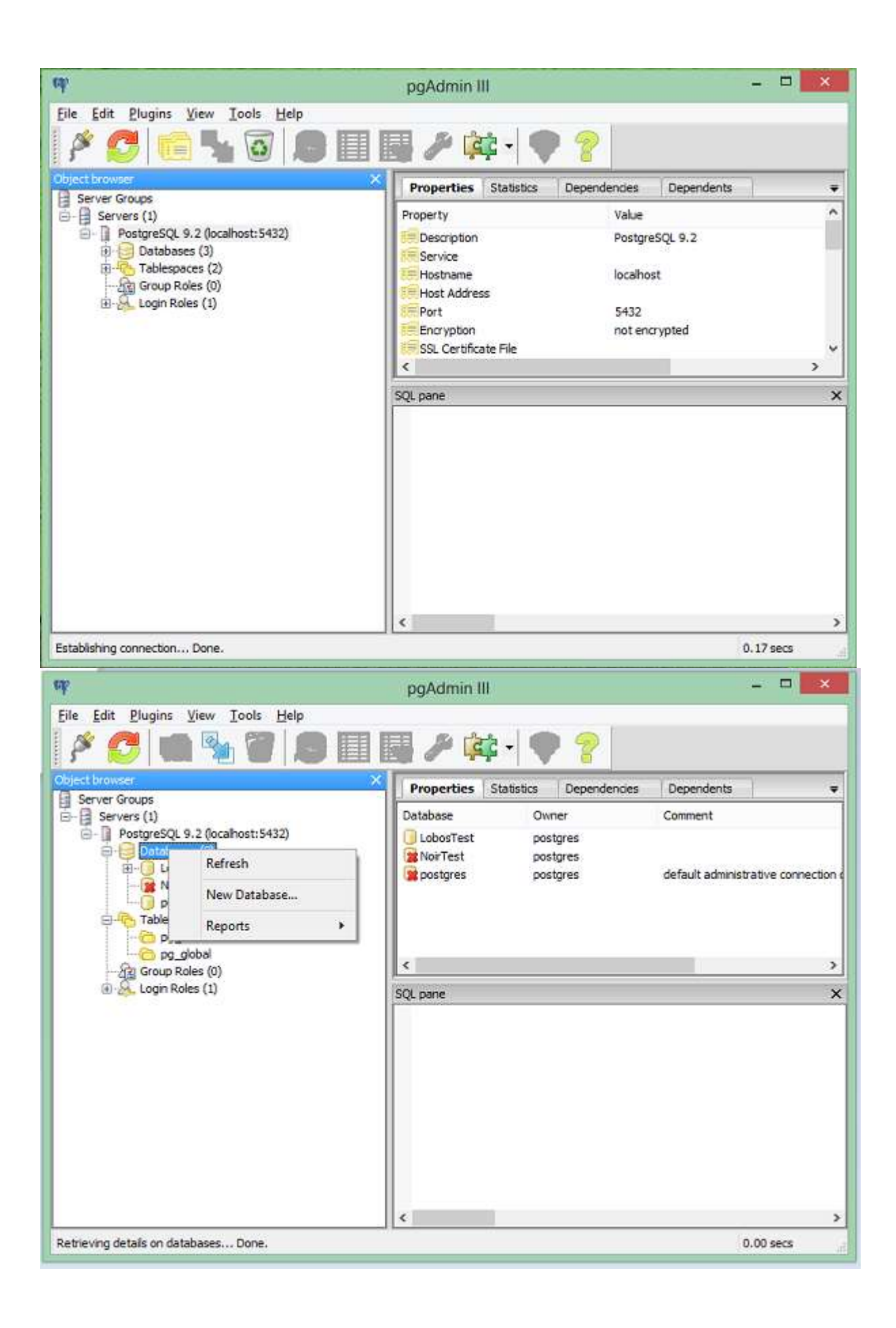

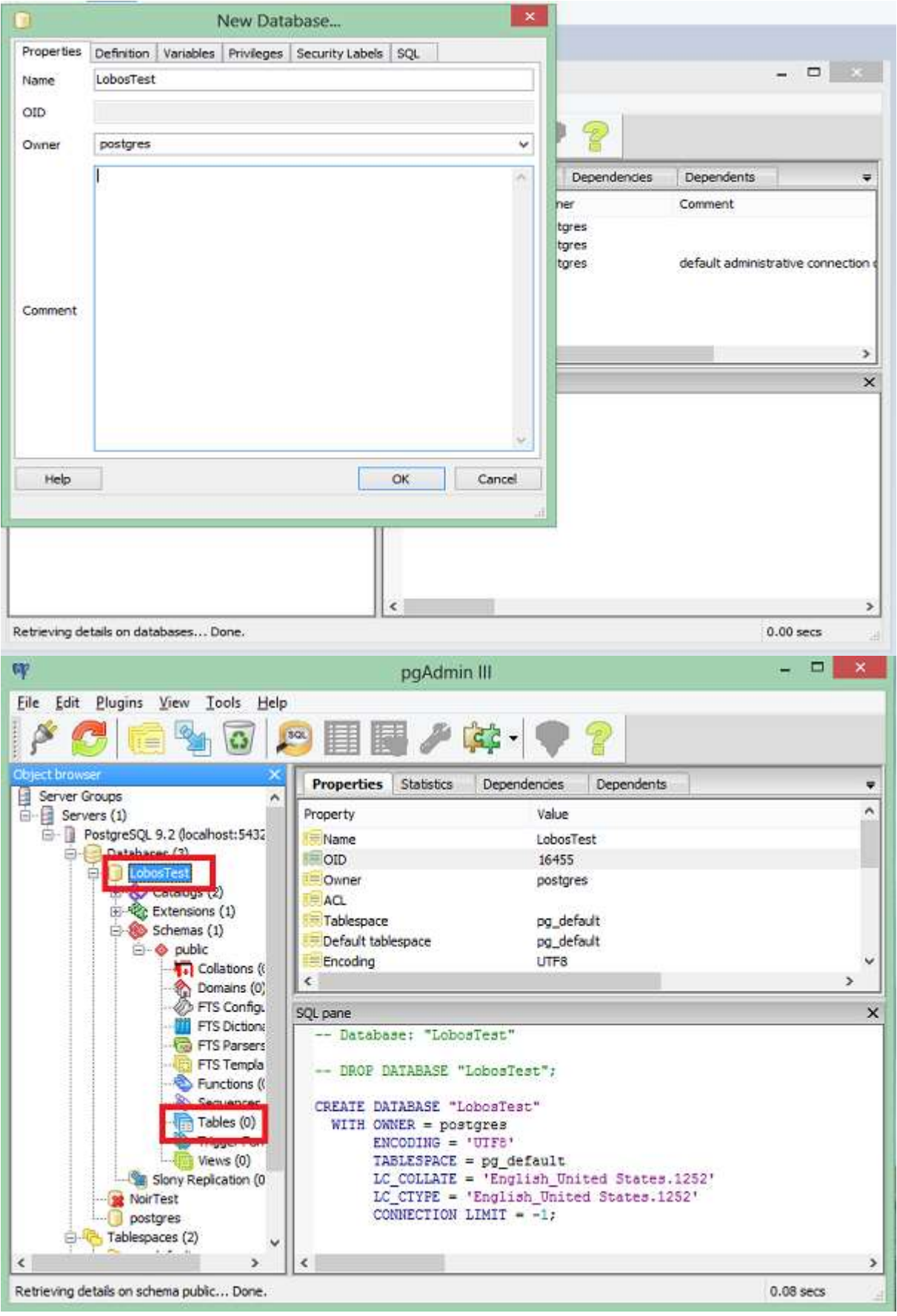

Woo hoo, you now have an empty database. Be proud.

So the next step equally difficult: Updating the project.clj file. Where is such a file? In the root of the project. Crazy.

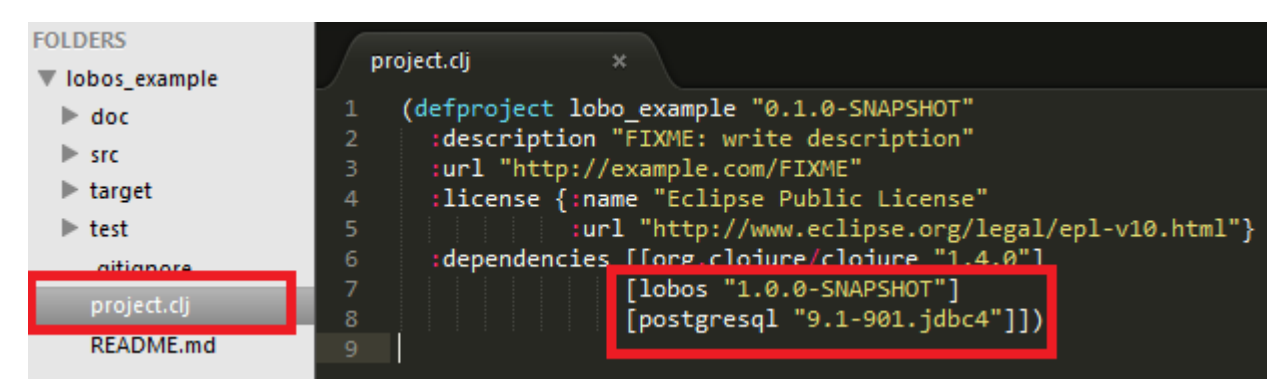

As you can see, there are now two more dependencies. How do those get resolved?

c:\Development\Clojure\lobos\_example>lein deps

Ok so now Lenigen is up to date with what you need.

## **Lobos**

First step is to create the Lobos folder:

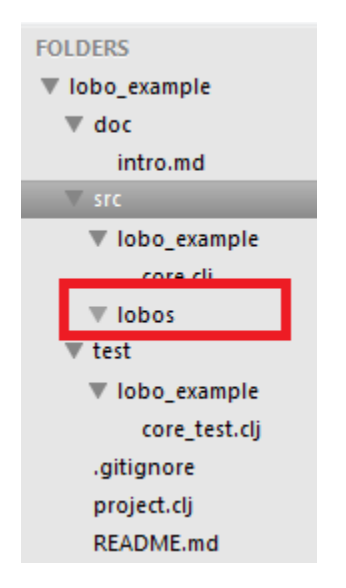

As you can see, there is nothing special about the folder. Just follows the sort of kinda official folder structure.

Next create the config file:

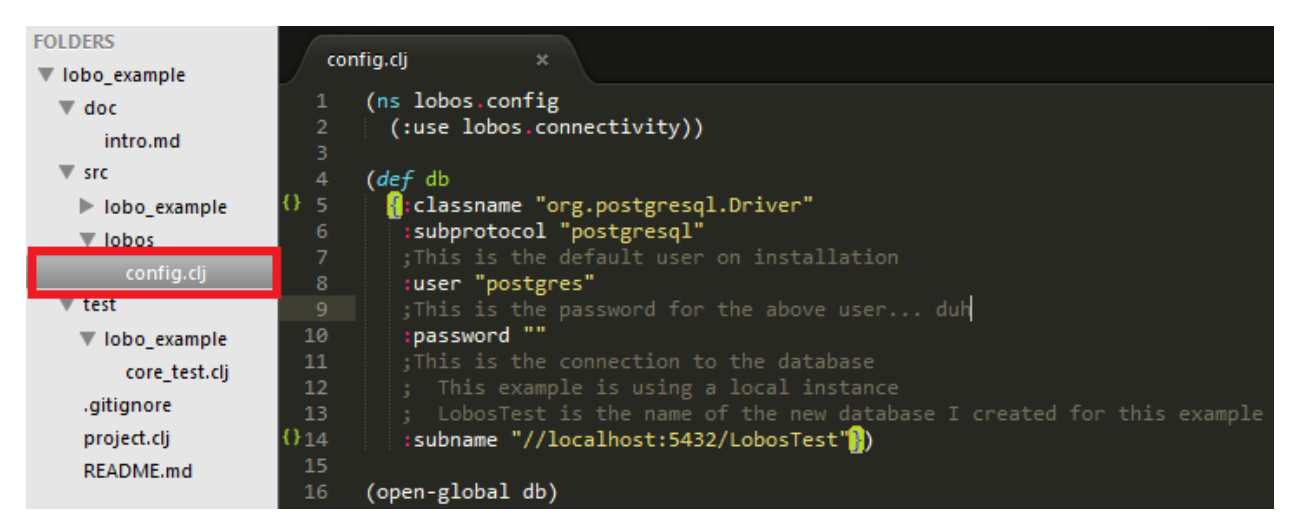

Couple things here. This is an example with Postgres, so it will have Postgres information. By default, at least when I set it up, the user is named "postgres". (Hense why I assigned that user to the new database up top) So as you can see the :user symbol is attached to the "postgres" name. The :subname is the address of the server / database name. Since I named the database "LobosTest", I think you should be able to figure out where to change if you aren't using a local instance with a database "LobosTest".

The next step is to create the "helpers" file that was written completely by me using cut and paste. [\(https://github.com/budu/lobos\)](https://github.com/budu/lobos)

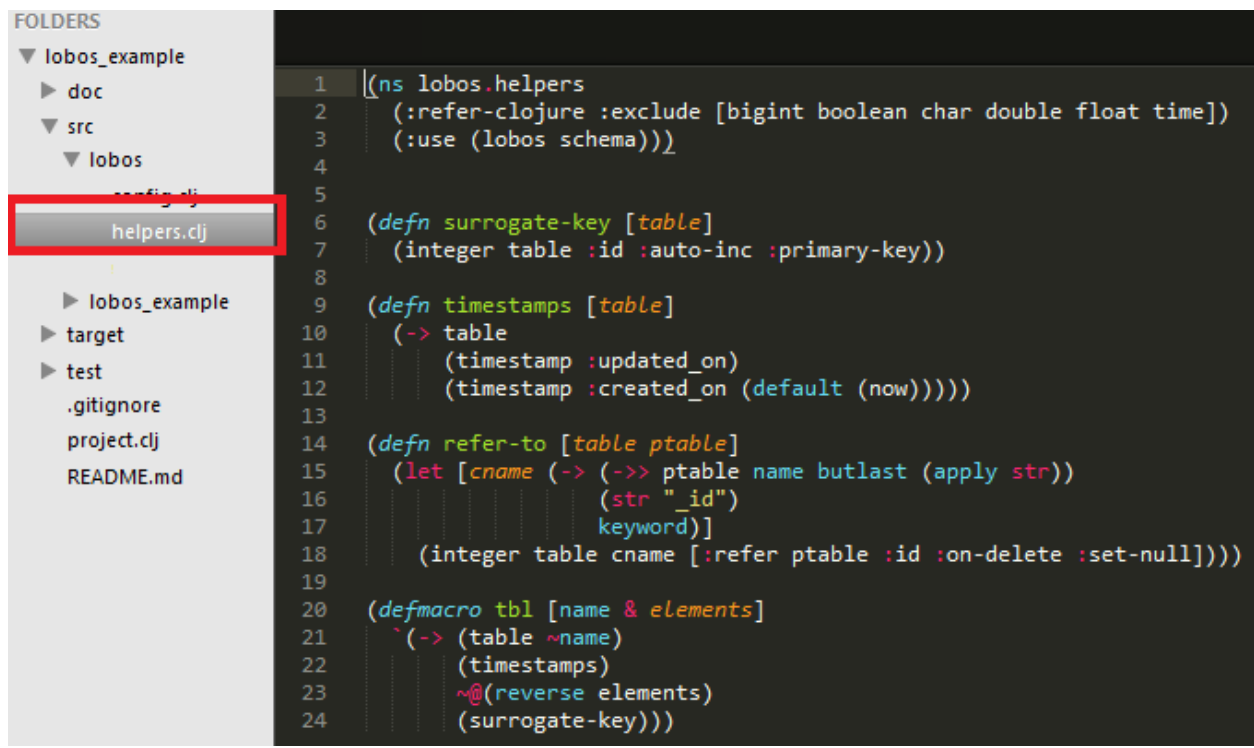

Just some simple stuff to help with later use. You can get more information from the site I totally didn't steal this from:<https://github.com/budu/lobos>

So the final file to create is the migration file.

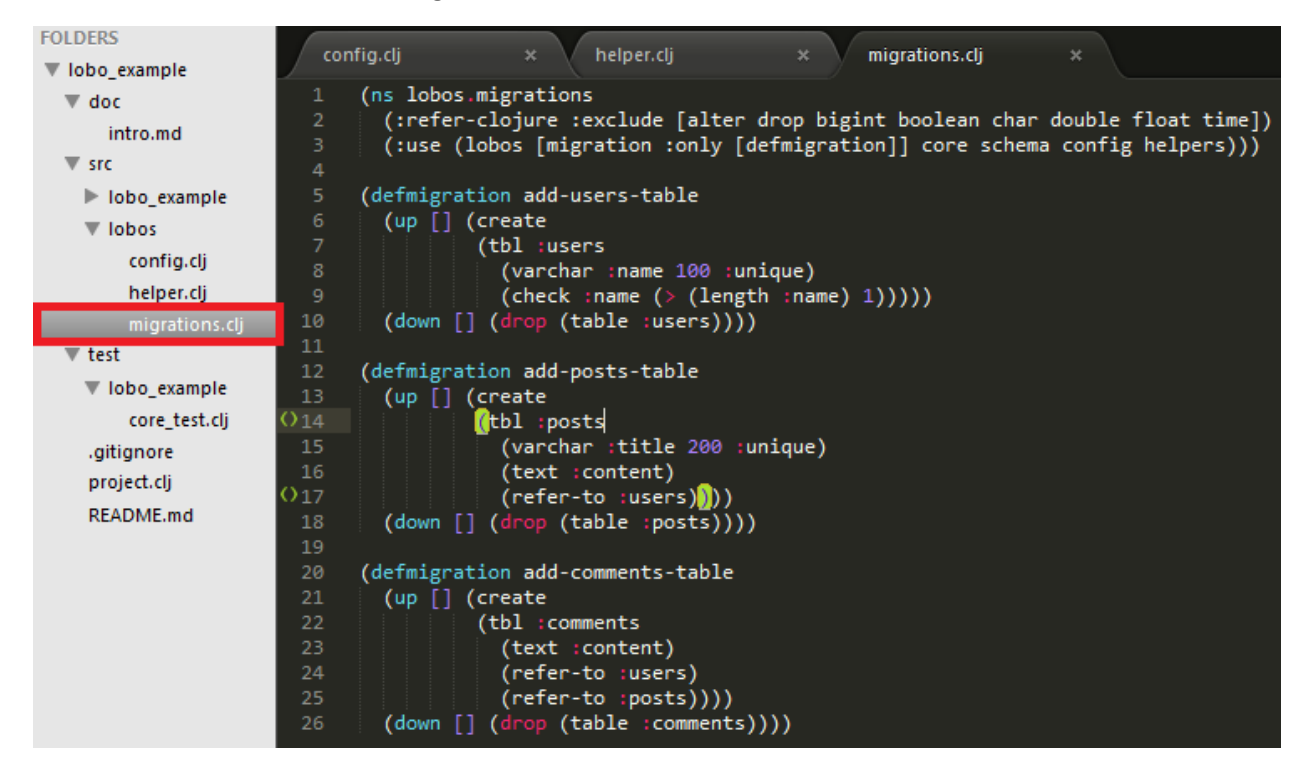

As you can see, there are commands for both creating, and dropping each table. Pretty easy to figure out how to create new tables if you need to.

To get this show on the road, you'll have to fire up an instance of repl with leinigin from the root directory:

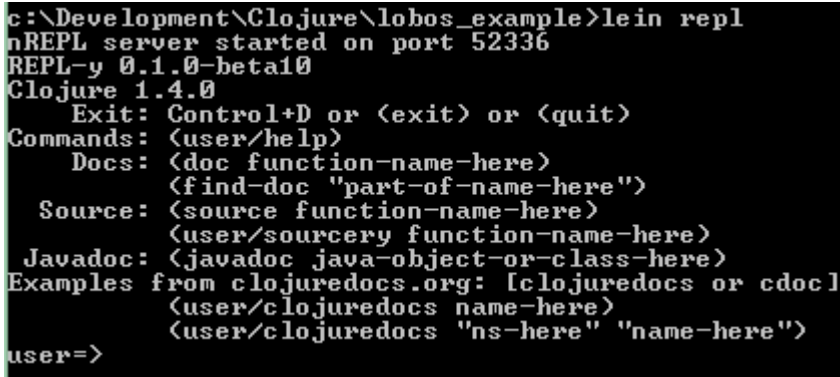

Then you need to include some namespaces for the repl to use.

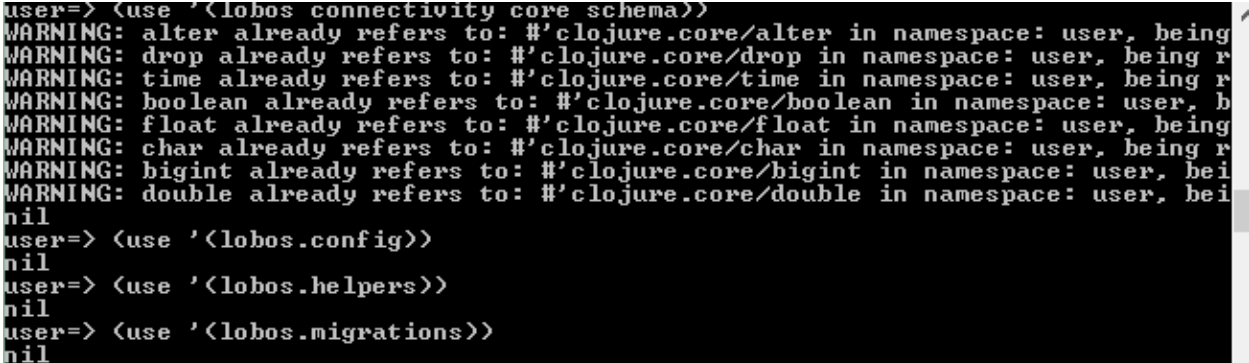

Basically four statements, that probably can be condensed into one, but I wanted to be over thorough… and I was scared to try combining them.

Next up: Migrate

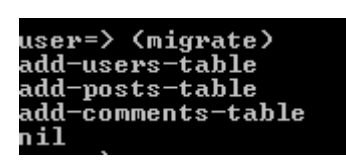

No errors = Happy… or should I say = No errors Happy… Basically this just build the tables you need. If you go back to the PostgreSql manager helper thing, you should see the tables now:

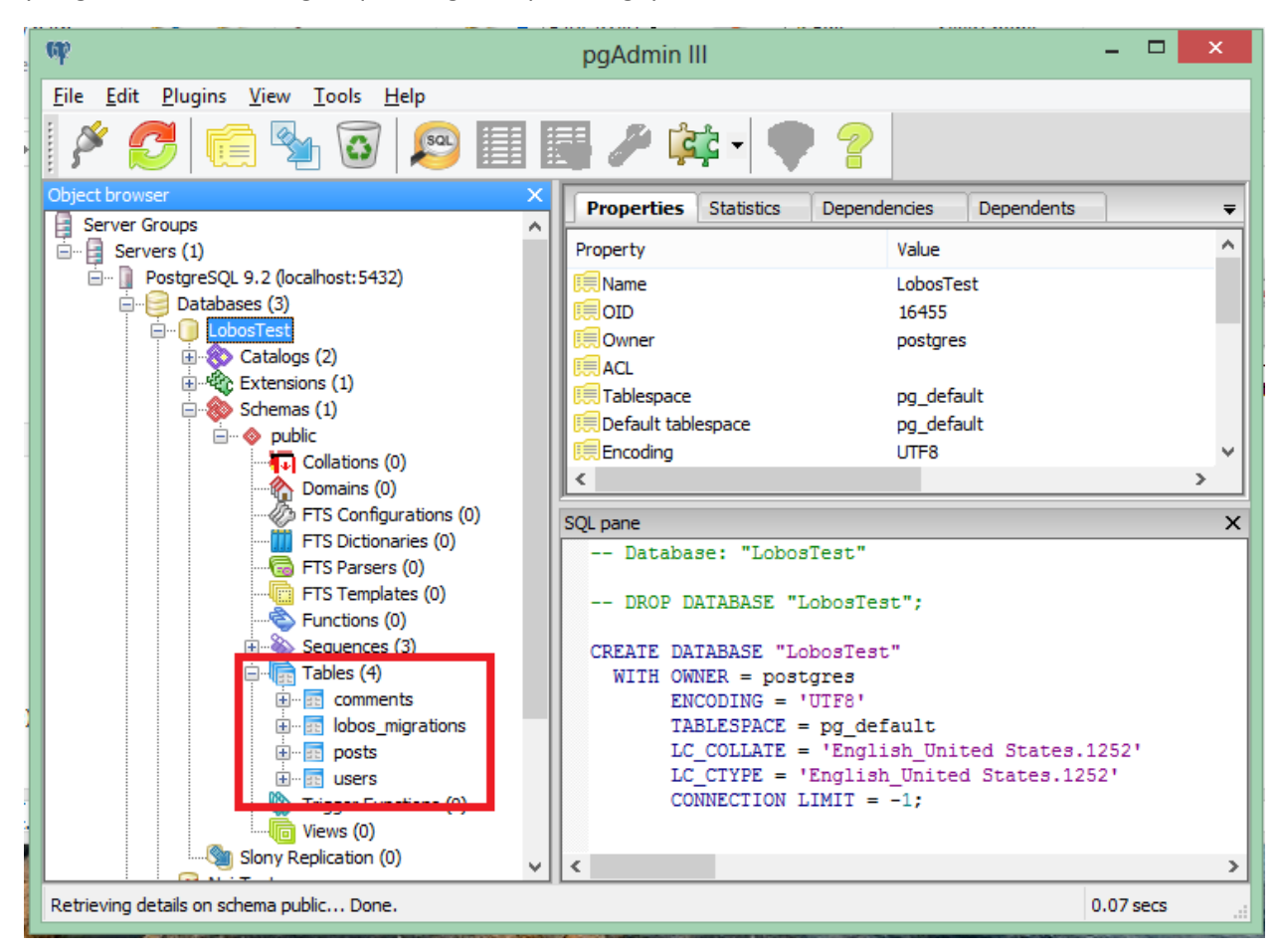

And there you go. Lobos integration with PostgreSql.

For a side note, you can rollback each migration from the REPL pretty easily:

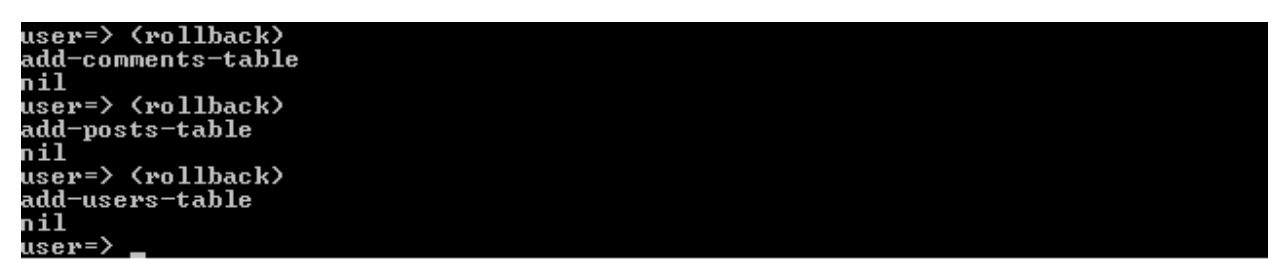

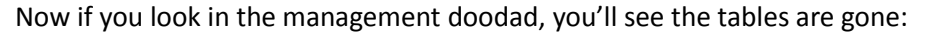

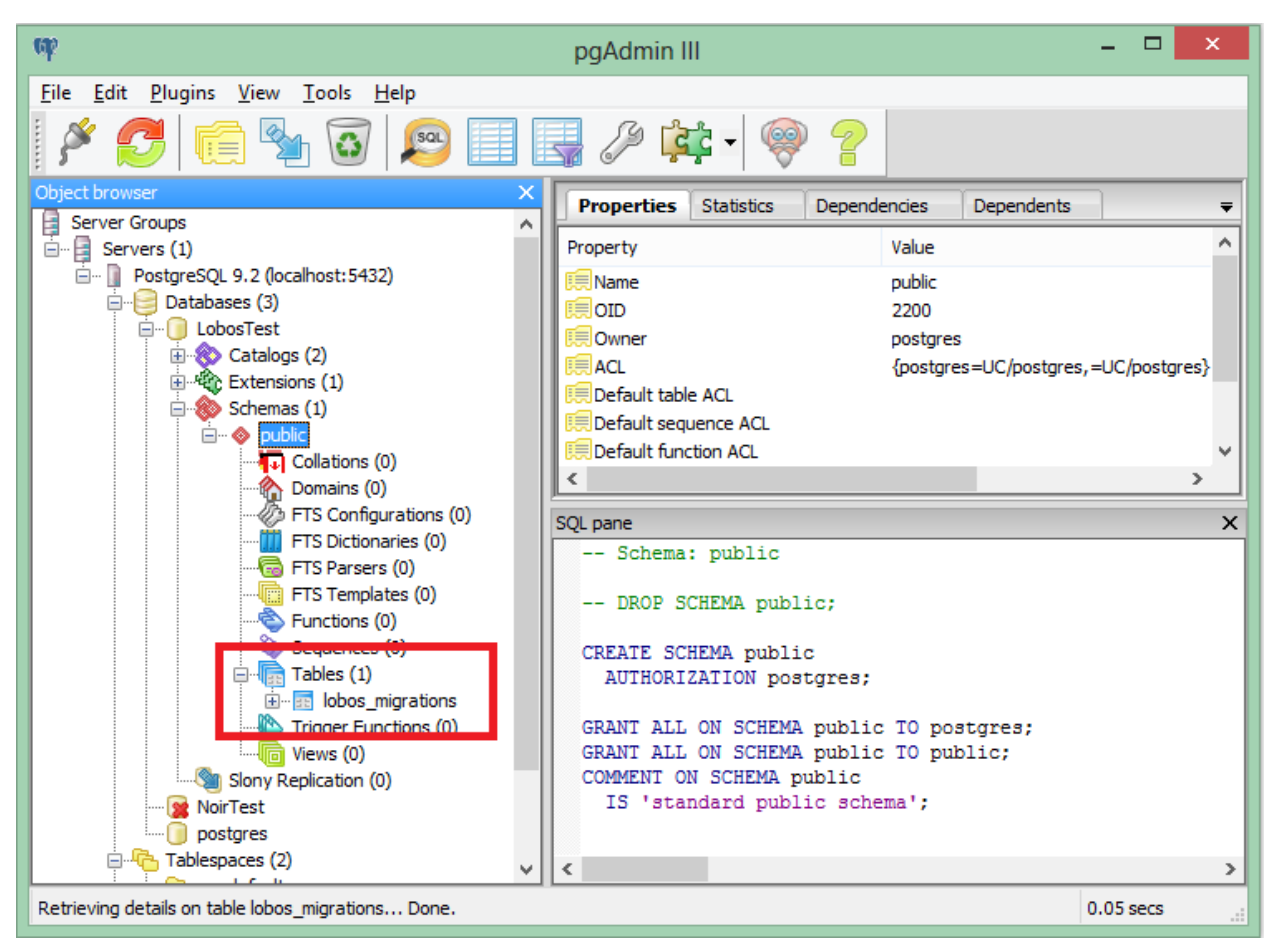

See, wasn't that easy?